## IBM Workload Deployer V3.1

## Virtual application layers

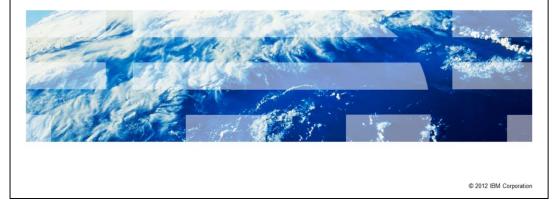

This presentation will cover IBM Workload Deployer V3.1 virtual application layers.

IBM

|                                  | IBM                    |
|----------------------------------|------------------------|
| Table of contents                |                        |
|                                  |                        |
|                                  |                        |
| Overview                         |                        |
| <ul> <li>Using layers</li> </ul> |                        |
| <ul> <li>Summary</li> </ul>      |                        |
|                                  |                        |
|                                  |                        |
|                                  |                        |
|                                  |                        |
|                                  |                        |
|                                  |                        |
|                                  |                        |
|                                  |                        |
|                                  |                        |
| Virtual application layers       | © 2012 IBM Corporation |

The presentation will give an in-depth look at layers.

|                            |          | IBM                    |
|----------------------------|----------|------------------------|
| Section                    |          |                        |
|                            |          |                        |
|                            |          |                        |
|                            |          |                        |
|                            |          |                        |
|                            | Overview |                        |
|                            |          |                        |
|                            |          |                        |
|                            |          |                        |
|                            |          |                        |
|                            |          |                        |
| Virtual application layers |          | © 2012 IBM Corporation |

This section covers the overview.

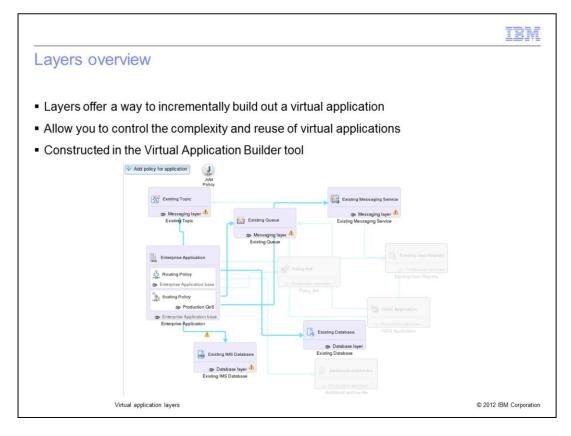

Layers offer a way to incrementally build out your virtual application based on predefined usage scenarios. You construct and apply layers using the Virtual Application Builder tool.

Layers allow you to control the reuse and visual complexity of virtual applications in the virtual application builder. Layers are essentially overlays of additional components, links and policies to meet different usage scenarios.

Layers allow you to control the scope and complexity of what is displayed and editable while editing an application pattern. Disabling a layer makes the items in the layer not editable.

Layers do not impact deployment. All components, links, and policies in the pattern are deployed.

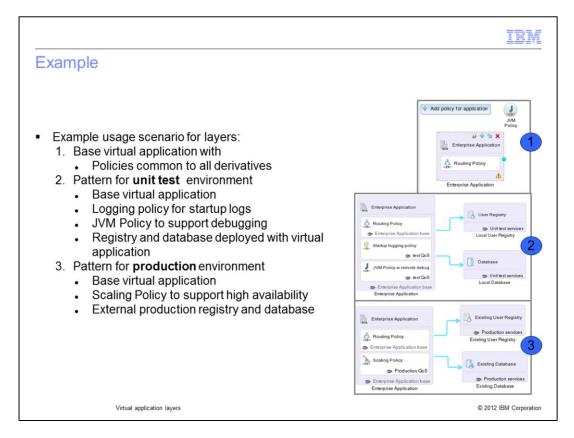

The example on this slide covers two usage scenarios.

The first example is the base virtual application definition with policies and settings that are common to all environments where the application is deployed. Defining the JVM policy at the application level allows it to be overridden in other deployment scenarios. Notice the yellow triangle, it indicates some configuration is incomplete. This pattern is not meant to be deployed; instead it will act as the base layer for the deployment scenarios. Any changes to this pattern are automatically reflected in patterns that use it as a base.

The second example is a pattern that will be deployed internally for development and test where workload demands are known to be even and low. This pattern adds logging and remote debug policies, and includes a database and user registry as virtual machines within the virtual application.

The third example is a pattern that will be deployed in a production environment where workload demands are erratic. This pattern adds a scaling policy which will dynamically scale the VMs up and down based on workload demand; and connects to existing, external database and user registry.

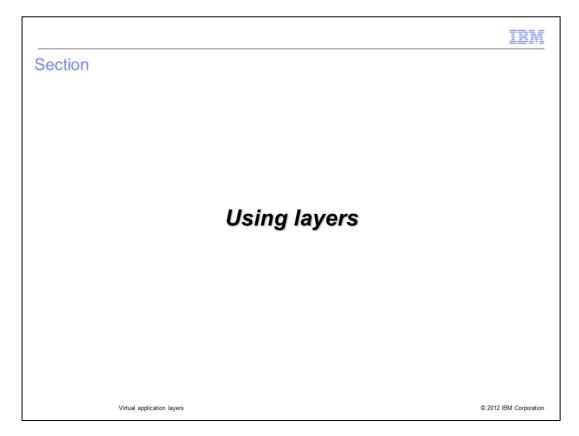

This section will describe how layers can be used in the virtual application builder tool.

| _ayer operations                                                      |                                                 |      |
|-----------------------------------------------------------------------|-------------------------------------------------|------|
|                                                                       |                                                 |      |
| 1.Create                                                              | Assets                                          |      |
| <ul> <li>Build a layer from scratch</li> </ul>                        | Asset name                                      | 3030 |
| 2.Import                                                              | Service Provider Endpoin                        | t    |
| <ul> <li>Import an existing virtual application as a layer</li> </ul> | Policy Set                                      |      |
| 3.Delete<br>– Delete an existing layer                                | Web Application<br>WebSphere Application Server |      |
| Delete all existing layer                                             | ► Database Components                           |      |
|                                                                       | Messaging Components                            | ٦.   |
|                                                                       | OSGi Components                                 |      |
|                                                                       | Transaction Processing Components               |      |
|                                                                       | User Registry Components                        |      |
|                                                                       | Other Components                                | ~    |
|                                                                       | Layers                                          | ?    |
|                                                                       | 음   🗣   🗰                                       |      |
|                                                                       | 1 2 <sub>as</sub> 3                             |      |
|                                                                       |                                                 |      |

The virtual application builder tool provides three layering options. You can create a layer from scratch, import an existing virtual application pattern and use that as a reference layer, and delete an existing layer.

|                                                                  | IBM                    |
|------------------------------------------------------------------|------------------------|
| Create a layer                                                   |                        |
|                                                                  |                        |
| <ul> <li>Click create a new layer icon</li> </ul>                |                        |
|                                                                  |                        |
| <ul> <li>Provide a descriptive name for the new layer</li> </ul> |                        |
|                                                                  |                        |
|                                                                  |                        |
|                                                                  |                        |
| Layers Click text ?                                              |                        |
| Layers ?                                                         |                        |
| Production QoS                                                   |                        |
| Create a new layer Enterprise Application base                   |                        |
| Production services                                              |                        |
| Click eye to enable                                              |                        |
| or disable layer                                                 |                        |
|                                                                  |                        |
|                                                                  |                        |
| Virtual application layers                                       | © 2012 IBM Corporation |

The first step to create a layer is to click the "Create a new layer" icon. This will result in a new layer being created with a default name "layer". You can then click the text of the layer and provide a descriptive name. At this point you have a layer by name only; it is not associated with any components, links or policies. Notice the eye icon located to the left of each layer, clicking this icon will toggle the layer on and off.

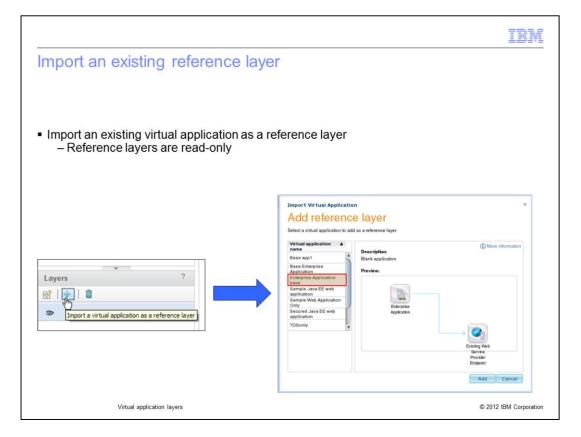

To import a virtual application as a reference layer, click the blue plus sign icon. This will bring up a panel which allows you to choose which virtual application you want to reference. From initial appearances this type of layer looks no different than one created from scratch, but there is a key difference: this is a reference to an existing virtual application pattern. This layer is read-only. You can add additional layers on top, but you cannot modify the reference layer. If the referenced virtual application pattern changes then your reference layer changes.

|                                                                                                    |                        |                                                                                                    | IBM                    |
|----------------------------------------------------------------------------------------------------|------------------------|----------------------------------------------------------------------------------------------------|------------------------|
| Component and policy                                                                                                    | layer assignme         | ent                                                                                                    |                        |
| <ul> <li>Components and policies can</li> </ul>                                                                                                    | be assigned to a lay   | er                                                                                                    |                        |
| Messaging Components     OSGi Components     Transaction Demonstration     Layers     Production QoS     Enterprise Application base     Production services     C | Enterprise Application | Existing Web Service Provider<br>Endpoint<br>Control Endpoint<br>Existing Web Service Provider Endpoint<br>Existing User Registry<br>Existing User Registry<br>Priduction services<br>Pride Production Services<br>Control Endpoint |                        |
|                                                                                                    | Enterprise Application | Production Database                                                                                                    |                        |
| Virtual application layers                                                                                                    |                        |                                                                                                    | © 2012 IBM Corporation |

To configure a layer you first need to have a baseline virtual application built. Second, assign each component and policy to the layer that you want. This can be done by clicking the Layer icon located at the bottom of each component and policy. Note, this layer icon does not exist if your virtual application contains only one layer.

|                                                         | IBN                                           |
|---------------------------------------------------------|-----------------------------------------------|
| Enable and disable layers                               |                                               |
|                                                         |                                               |
| - Frankla and disable individual layer                  | -                                             |
| <ul> <li>Enable and disable individual layer</li> </ul> | IS                                            |
| <ul> <li>Cannot modify disabled layers</li> </ul>       |                                               |
|                                                         |                                               |
|                                                         |                                               |
|                                                         |                                               |
| Messaging Components                                    |                                               |
| OSGi Components     Transaction Procession Components   | Existing Web Service Provider<br>Endpoint     |
| Layers ?                                                | Enterprise Application                        |
| 88   🗢   🛢                                              | Existing Web Service Provider Endpoint        |
| Production QoS                                          | Routing Policy                                |
| Enterprise Application base                             | Senterprise Application base                  |
| Production services                                     | Scaling Policy                                |
| 4                                                       | Production QoS     Production User Registry   |
|                                                         | Enterprise Application base Existing Database |
| Click eye to enable                                     | as Productor services                         |
| or disable layer                                        | Production Database                           |
|                                                         | Disabled layer                                |
|                                                         |                                               |
|                                                         |                                               |
|                                                         |                                               |
|                                                         |                                               |
| Virtual application layers                              | © 2012 IBM Corporation                        |

Each layer can be enabled and disabled independently of the other layers. To enable or disable a layer click the layer icon under the Layers column on the left side of the screen. When a layer is disabled the icon and associated components, links and policies located in the canvas are not available.

Layers are defined and assigned at design time. What this means is that you must build out your virtual application including any layers and save before deployment.

Layers allow you to control the scope complexity of what is displayed and editable while editing an application pattern. Disabling a layer makes the items in the layer not editable. It does not impact deployment; all components, links, and policies in the pattern are deployed.

|                        |      |      | IBM                    |
|------------------------|------|------|------------------------|
| Section                |      |      |                        |
|                        |      |      |                        |
|                        |      |      |                        |
|                        |      |      |                        |
|                        |      |      |                        |
|                        | Sumi | mary |                        |
|                        |      |      |                        |
|                        |      |      |                        |
|                        |      |      |                        |
|                        |      |      |                        |
|                        |      |      |                        |
| Virtual application la | 1075 |      | © 2012 IBM Corporation |

This section will give a brief summary.

|                                                                                           | IBM                    |
|-------------------------------------------------------------------------------------------|------------------------|
| Summary                                                                                   |                        |
|                                                                                           |                        |
| <ul> <li>Layers allow you to incrementally build out a virtual application</li> </ul>     |                        |
| <ul> <li>Allow you to control the complexity and reuse of virtual applications</li> </ul> |                        |
| <ul> <li>Constructed in the Virtual Application Builder tool</li> </ul>                   |                        |
|                                                                                           |                        |
|                                                                                           |                        |
|                                                                                           |                        |
|                                                                                           |                        |
|                                                                                           |                        |
|                                                                                           |                        |
|                                                                                           |                        |
|                                                                                           |                        |
|                                                                                           |                        |
| Virtual application layers                                                                | © 2012 IBM Corporation |

The key to understanding layers, is that layers are a way to incrementally build out a virtual application based on some predefined usage scenario. Layers allow you to take a single baseline structure and incrementally build upon it which results in reduced development time and consistent build outs.

|                                                                                                    | M      |
|----------------------------------------------------------------------------------------------------|--------|
| Trademarks, disclaimer, and copyright information                                                                                                    |        |
| IBM, the IBM logo, and ibm.com are trademarks or registered trademarks of International Business Machines Corp., registered in many jurisdictions worldwide. Other product and service names might be trademarks of IBM or other companies. A current list of other IBM trademarks is available on th web at "Copyright and trademark information" at http://www.ibm.com/legal/copytrade.shtml THE INFORMATION CONTAINED IN THIS PRESENTATION IS PROVIDED FOR INFORMATIONAL PURPOSES ONLY. THE INFORMATION CONTAINED IN THIS PRESENTATION IS PROVIDED FOR INFORMATIONAL PURPOSES ONLY. WHILE EFFORTS WERE MADE TO VERIFY THE COMPLETENESS AND ACCURACY OF THE INFORMATION. ONTAINED IN THIS PRESENTATION, IT IS PROVIDED FOR INFORMATION IN THIS PRESENTATION, IT IS PROVIDED TOR INFORMATION IN THIS INFORMATION, IT IS PROVIDED TOR THE VERE "AND ACCURACY OF THE INFORMATION CONTAINED IN THIS PRESENTATION, IT IS PROVIDED TOR THORMATION THIS INFORMATION IS BASED ON IBM'S CURRENT PRODUCT PLANS AND STRATEGY, WHICH ARE SUBJECT TO CHANGE BY IBM WITHOUT NOTICE. IBM SHALL NOT BE RESPONSIBLE FOR ANY DAMAGES ARISING OUT OF THE USE OF, OR OTHERWISE RELATED TO, THIS PRESENTATION OR ANY OTHER DOCUMENTATION. NOTHING CONTAINED IN THIS PRESENTATION IS INTENDED TO, NOR SHALL HAVE THE EFFECT OF, CREATING ANY WARRANTIES OR REPRESENTATIONS FROM IBM (OR ITS SUPPLIERS OR LICENSORS), OR ALLERING THE TERMS AND CONDITIONS OF ANY AGREEMENT OR LICENSE GOVERNING THE USE OF IBM PRODUCTS OR SOFTWARE. |        |
| © Copyright International Business Machines Corporation 2012. All rights reserved.                                                                                                    |        |
|                                                                                                    |        |
| 14 @ 2012 IBM Compo                                                                                                    | ration |